# *ANEXO B - SOFTWARE APLICATIVO – NCPM5*

# *Anexo B: Software Aplicativo para parametrização, monitoração.*

Revisão: 01

 Software Aplicativo – É um programa para parametrização e monitoração para a linha de relés NCPM5. O programa permite a configuração de todas as unidades de proteção e medições do relé. A Pextron fornece *gratuitamente* o software aplicativo para os relés NCPM5.

## **1 - Procedimento de instalação do programa**

Para instalar o programa aplicar o seguinte procedimento:

**Nota:** as telas de referência foram geradas no Microsoft Windows XP<sup>®</sup> Service Pack 3.

**a)** Copiar para o computador a pasta NCPM5 do CD do relé. A pasta contém o manual de operação e programa aplicativo.

**b)** Localizar a pasta correspondente ao modelo do relé e executar o arquivo *setup.exe* para iniciar a instalação do programa.

### **Notas:**

- $\checkmark$  Configuração mínima necessária: O sistema operacional exigido é o Windows XP® ou superior e o computador deve ter o Microsoft.NET Framework 2.0 ou superior instalado.
- $\checkmark$  A pasta sinalizada com SI corresponde à versão small install do programa sem o pacote de Framework. Utilizar para atualização de versão.
- $\checkmark$  A pasta sinalizada com  $\Box$  corresponde à versão install do programa com o pacote de Framework. Utilizar quando for a primeira instalação.
- $\checkmark$  Desinstalar a versão atual do aplicativo, antes de qualquer atualização. Caso não realize a desinstalação não se permite a atualização. Ver Procedimento de Desinstalação do Programa a seguir.

# **b. 1 - Procedimento de desinstalação do programa**

- Clique em "**iniciar"** na barra de ferramenta do Windows;
- selecione "**Painel de Controle**".
- Selecione "**Programas – Desinstalar um programa**".
- $\checkmark$  Basta selecionar o arquivo a ser desinstalado;
- clique em "**Desinstalar ou alterar um programa**" conforme mostra a figura 1;
- Confirmar a desinstalação do programa clicando em "**OK**".

| Página Inicial do Painel de<br>Controle           | Desinstalar ou alterar um programa                                                              |                                         |                      |           |                     |  |  |
|---------------------------------------------------|-------------------------------------------------------------------------------------------------|-----------------------------------------|----------------------|-----------|---------------------|--|--|
| Exibir atualizações instaladas                    | Para desinstalar um programa, selecione-o na lista e clique em Desinstalar, Alterar ou Reparar. |                                         |                      |           |                     |  |  |
| Ativar ou desativar recursos do<br><b>Windows</b> | Organizar -<br>Desinstalar/Alterar                                                              |                                         |                      |           |                     |  |  |
|                                                   | Nome                                                                                            | Editor                                  | Instalado em Tamanho |           | Versão              |  |  |
|                                                   | MSXML 4.0 SP2 (KB954430)                                                                        | <b>Microsoft Corporation</b>            | 15/02/2011           | 1,27 MB   | 4.20.9870.0         |  |  |
|                                                   | MSXML 4.0 SP2 (KB973688)                                                                        | <b>Microsoft Corporation</b>            | 15/02/2011           |           | 1.33 MB 4.20.9876.0 |  |  |
|                                                   | <b>C</b> NCC<br>1 0 0 001                                                                       | Pextron Controles Eletrônicos           | 25/10/2011           |           | 1.0.0.1             |  |  |
|                                                   | NCPM <sub>5</sub><br>1 0 0 001                                                                  | Pextron Controles Eletrônicos           | 29/02/2012           |           | 1.0.0.1             |  |  |
| <b>NCPM5</b>                                      |                                                                                                 | poration<br>$\mathbf{x}$                | 07/02/2011           |           | 1.10                |  |  |
|                                                   | 100001 Maintenance                                                                              | poration                                | 07/02/2011           |           | 6.14.10.00          |  |  |
| NCPM <sub>5</sub><br>100001                       |                                                                                                 |                                         | 07/02/2011           |           | 09/11/2009 1.0.1.6  |  |  |
|                                                   | Choose the type of maintenance you need.                                                        |                                         | 11/02/2011           |           | 02/17/2009 2.04.16  |  |  |
|                                                   |                                                                                                 |                                         | 11/02/2011           |           | 02/17/2009 2.04.16  |  |  |
|                                                   |                                                                                                 | <b>Atroles Eletrônicos</b>              | 19/12/2011           |           | 1.0.0.4             |  |  |
|                                                   |                                                                                                 | <b>Itroles Eletrônicos</b>              | 16/12/2011           |           | 1.0.0.4             |  |  |
| Restore the application to its previous state.    |                                                                                                 | <b>Atroles Eletrônicos</b>              | 30/08/2011           |           | 1.0.0.2             |  |  |
|                                                   |                                                                                                 | stroles Eletrônicos                     | 23/01/2012           |           | 1.0.0.3             |  |  |
|                                                   |                                                                                                 | <b>Atroles Eletrônicos</b>              | 19/08/2011           |           | 1.0.0.4             |  |  |
| $\circledcirc$                                    | Remove the application from this computer.                                                      | <b>Atroles Eletrônicos</b>              | 29/08/2011           |           | 1.0.0.1             |  |  |
|                                                   |                                                                                                 |                                         | 07/02/2011           |           | 1.45 GB 12.1.40.0   |  |  |
|                                                   |                                                                                                 |                                         | 08/02/2012           |           | 1.0.0.13            |  |  |
|                                                   |                                                                                                 | ration                                  | 16/03/2011           | 253 MB 11 |                     |  |  |
|                                                   | OK<br>Cancel                                                                                    | More Information<br>ation               | 07/02/2011           |           | 18,4 MB 9.6.0.1014  |  |  |
|                                                   |                                                                                                 |                                         | 07/02/2011           |           | 3.0.3152            |  |  |
|                                                   | URP500x 1A .5A (12.33) 1 0 0 10                                                                 | Pextron Controles Eletrônicos           | 10/01/2012           |           | 1.0.0.10            |  |  |
|                                                   | URP500x_1A_.25A (14.35) 1_0_0_10                                                                | Pextron Controles Eletrônicos           | 09/01/2012           |           | 1.0.0.10            |  |  |
|                                                   | URP500x_5A_2.5A (12.33) 1_0_0_10                                                                | Pextron Controles Eletrônicos           | 09/01/2012           |           | 1.0.0.10            |  |  |
|                                                   | URP550x_5A 1_0_0_028                                                                            | Pextron Controles Eletrônicos           | 14/02/2012           |           | 1.0.0.28            |  |  |
|                                                   | URP600x_5A 1_0_0_028_v2                                                                         | Pextron Controles Eletrônicos           | 09/02/2012           |           | 1.0.0.28            |  |  |
| URP1439 URP1439S 100001-1                         |                                                                                                 | Pextron Controles Eletrônicos           | 16/09/2011           |           | 1.0.0.1             |  |  |
| URP1439TU                                         |                                                                                                 | Pextron Controles Eletrônicos           | 01/03/2011           |           | 1.0.0.7             |  |  |
| URP2402<br>1 0 0 001                              |                                                                                                 | Pextron Controles Eletrônicos           | 13/02/2012           |           | 1.0.0.1             |  |  |
| <b>URP2410</b><br>1 0 0 001                       |                                                                                                 | Pextron Controles Eletrônicos           | 31/01/2012           |           | 1.0.0.1             |  |  |
|                                                   | URP8815 1_0_0_003                                                                               | Pextron Controles Eletrônicos           | 16/12/2011           |           | 1.0.0.3             |  |  |
|                                                   | URPD2404 1 0 0 001                                                                              | Pextron Controles Eletrônicos           | 14/06/2011           |           | 1.0.0.1             |  |  |
|                                                   | <b>EXTIRDETIONT 100011</b>                                                                      | Davtron Controlar Flatrônicos           | 20/11/2011           |           | 10011               |  |  |
|                                                   | Pextron Controles Eletrônicos Versão do produto: 1.0.0.1                                        | Link de Ajuda: file:///C:/Users/Public/ |                      |           |                     |  |  |

 **Figura 1: Desinstalação do programa**

# **c) Confirmar a instalação do programa através do botão** *Install*.

| $\bullet$<br>a Bibliotecas ▶ Documentos ▶ Produto ▶ ncpm5 ▶ NCPM5 1_0_0_001 ▶ NCPM5_S1_1_0_0_001 ▶                                                                                                    | $\begin{array}{c c c c c c} \hline \multicolumn{3}{c }{\mathbf{.}} & \multicolumn{3}{c }{\mathbf{.}} & \multicolumn{3}{c }{\mathbf{.}} & \multicolumn{3}{c }{\mathbf{.}} & \multicolumn{3}{c }{\mathbf{.}} & \multicolumn{3}{c }{\mathbf{.}} & \multicolumn{3}{c }{\mathbf{.}} & \multicolumn{3}{c }{\mathbf{.}} & \multicolumn{3}{c }{\mathbf{.}} & \multicolumn{3}{c }{\mathbf{.}} & \multicolumn{3}{c }{\mathbf{.}} & \multicolumn{3}{c }{\mathbf$<br>$\bullet$ $\bullet$ $\bullet$ Pesquisar NCPM5_SI_1_0_0_001 | (△) (△) v Bibliotecas ▶ Documentos ▶ Produto ▶ ncpm5 ▶ NCPM5_1_0_0_001 ▶ NCPM5_SI_1_0_0_001 ▶                                                                                                    |                                                                                                    | $\Box$ $\Box$<br>$\bullet$ $\bullet$ $\bullet$ Pesquisar NCPM5_SL1_0_0_001<br>$\Omega$ |
|----------------------------------------------------------------------------------------------------|----------------------------------------------------------------------------------------------------|----------------------------------------------------------------------------------------------------|----------------------------------------------------------------------------------------------------|----------------------------------------------------------------------------------------|
| Compartilhar com · Gravar<br>Nova pasta<br>Organizar =                                                                                                    | B · 图<br>- 0                                                                                                    | Abrir<br>Compartilhar com =<br>Organizar v<br>Email                                                                                                    | <b>多· 日 0</b>                                                                                                    |                                                                                        |
| Naa<br><b>Biblioteca Documentos</b><br><b>IL NCC</b><br>NCPM5_SI 1_0_0_001<br><b><i>a</i></b> nccm<br>SerialNCPM5 1 0 0 001<br>le ncpm5<br>al autorun<br><b>COREL</b><br>SerialNCPM5<br>MANUAL DE OPERAÇÃO<br>SerialNCPM5_1_0_0_001<br>NCPM5_1_0_0_001<br><b>Ta</b> setup<br><b>NCPMSS</b><br>Npm<br><b>Nrm</b><br><b>N</b> Nsc<br>Nsc100_Nsc420<br><b>II</b> Nst<br><b>PASTA GERAL</b><br><b>D</b> pcpx<br>pdrd-i-z_pmd-s-r<br>pdr-i-z_prn-s-r<br>le pdr-SC<br>ppm<br><b>D</b> ppv<br><b>Pst99</b><br>$\frac{1}{2}$ rpb1500<br>Simotemp<br>tbm<br>tec<br><b>John Ten</b> | Organizar por: Pasta                                                                                                    | <b>Naa</b><br><b>II</b> NCC<br><b>D</b> nccm<br>the nepm <sup>5</sup><br><b>COREL</b><br>MANUAL DE OPERAÇÃO<br>NCPM5 1 0 0 001<br>NCPMSS<br><b>Application Install - Security Warning</b><br>Publisher cannot be verified.<br>Are you sure you want to install this application?<br>Name:<br>NCPM5 1_0_0_001<br>From (Hover over the string below to see the full domain):<br>C:\Users\Public\Documents\Produto\ncpm5\NCPM5_1_0_0_001\NCPM5_SI_1_0_0_001<br><b>Publisher:</b><br><b>Unknown Publisher</b><br>While applications can be useful, they can potentially harm your computer. If you do not trust the<br>source, do not install this software. More Information | <b>Biblioteca Documentos</b><br>NCPM5_SI 1_0_0_001<br>SerialNCPM5_1_0_0_001<br>all autorun<br>SerialNCPM5<br>SerialNCPM5_1_0_0_001<br>setup<br>$\mathbf{x}$<br>P<br>Don't Install<br>Install | Organizar por: Pasta                                                                   |
| 5 itens<br>Links 2 Galeria do Web Slice 2 redirect<br>$\mathcal{L}$                                                                                                    | 10:11                                                                                                    | Data de modificaç 29/02/2012 08:40<br>setup<br>Tamanho: 337 KB<br>ПÆ<br>Aplicativo<br>四                                                                                                    | Data da criação: 29/02/2012 08:43<br>Links & Galeria do Web Slice & redirect<br>$\left  \frac{1}{\sin \theta} \right $                                                                       | 10:12                                                                                  |
|                                                                                                    | $PI \nightharpoonup N \nightharpoonup$<br>29/02/2012                                                                                                    |                                                                                                    |                                                                                                    | PT 后 A 按 同 4)<br>29/02/2012                                                            |

**Figura 2: Instalação do programa**

# **d) TERMO DE RESPONSABILIDADE**

Para utilização do Software Aplicativo basta ler com atenção do Termo de Responsabilidade e aceitar o termo conforme figura 3.

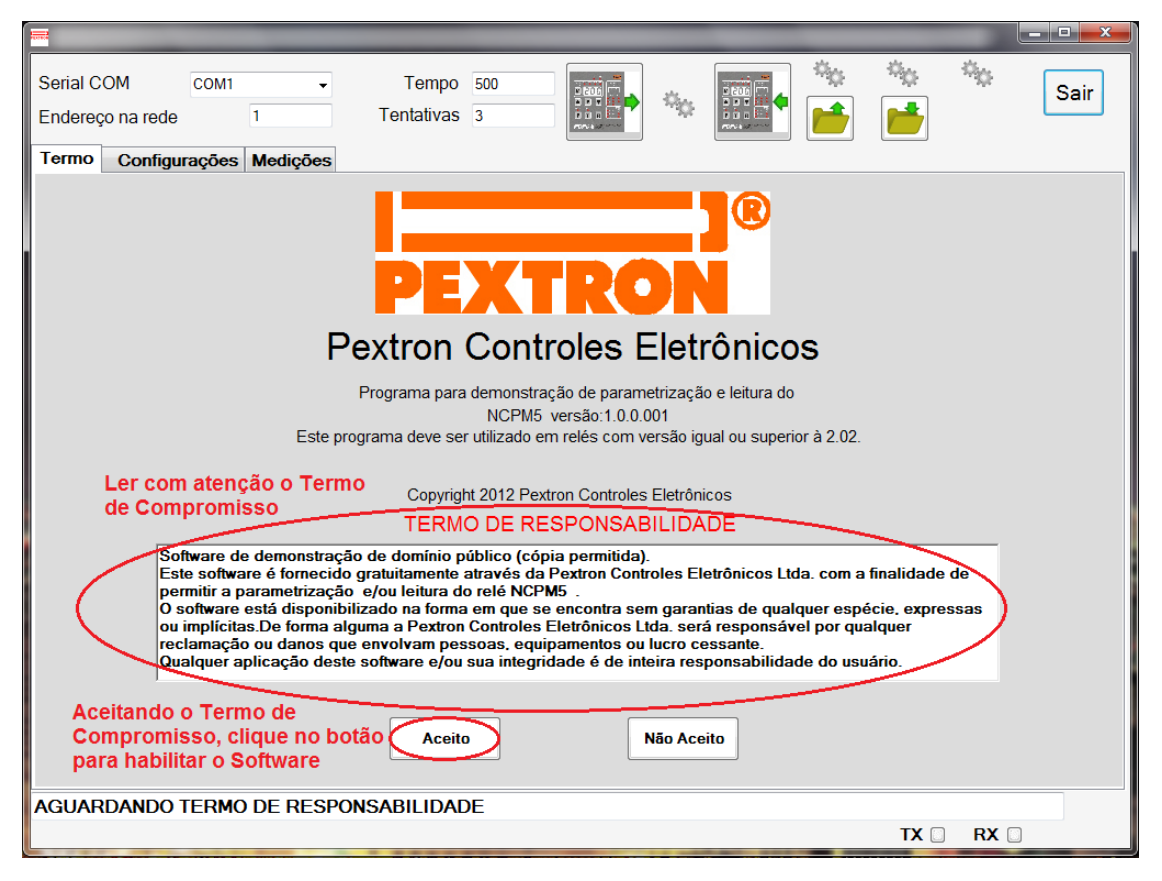

**Figura 3: Termo de Responsabilidade**

**e)** Criar atalho na área de trabalho para o programa aplicativo. Acessar através do caminho no Windows: **<** Iniciar **> <** Todos os programas **> <** Pextron Controles Eletrônicos **> <** NCPM5 1\_0\_0\_001 **> <** Enviar para **> <** Área de trabalho (criar atalho) **>**. Ver figura 4.

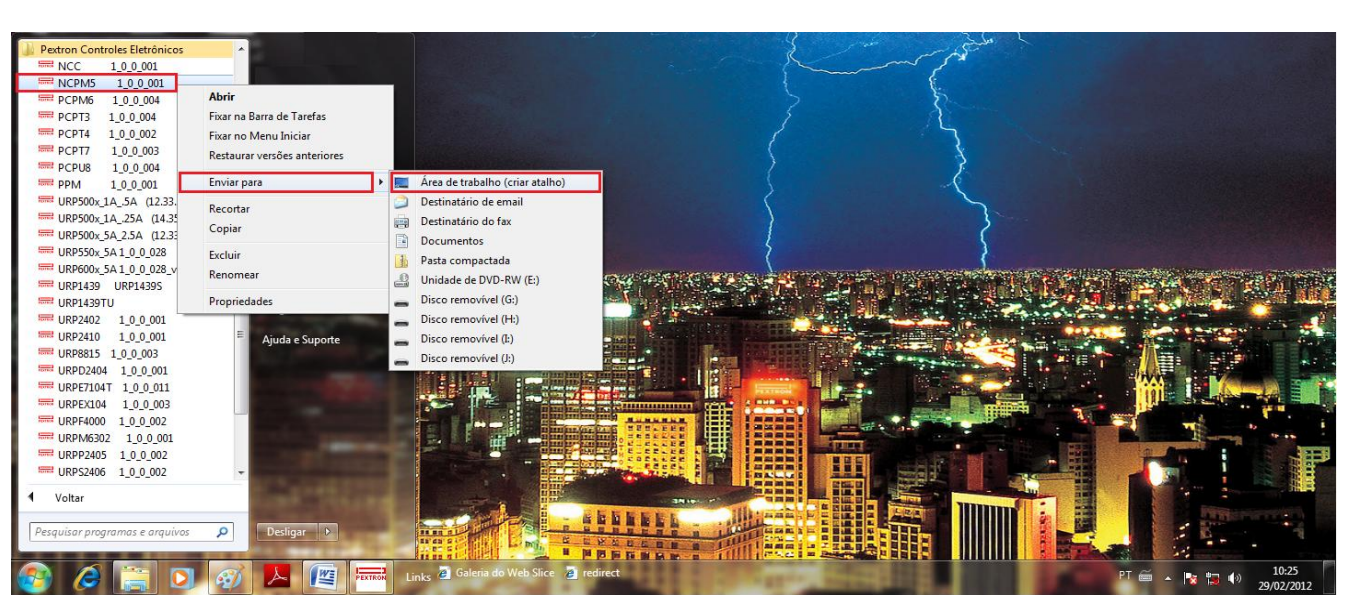

**Figura 4: Atalho**

Após instalação é criada uma pasta "*Pextron Controles Eletrônicos"* em "*Todos os programas"* do windows. Para rodar o software acionar o ícone com o logo da Pextron identificado com o nome do relé (exemplo: NCPM5 1\_0\_0\_001).

O arquivo gerado na utilização do programa são gravados na pasta do relé em C:\Pextron com a extensão:

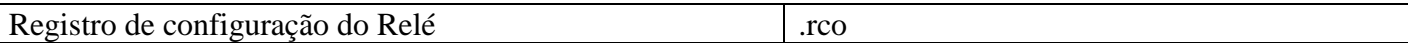

#### **Tabela 1: Extensão do arquivo**

# **2 – Telas do Aplicativo**

# **2.1 - Configurações**

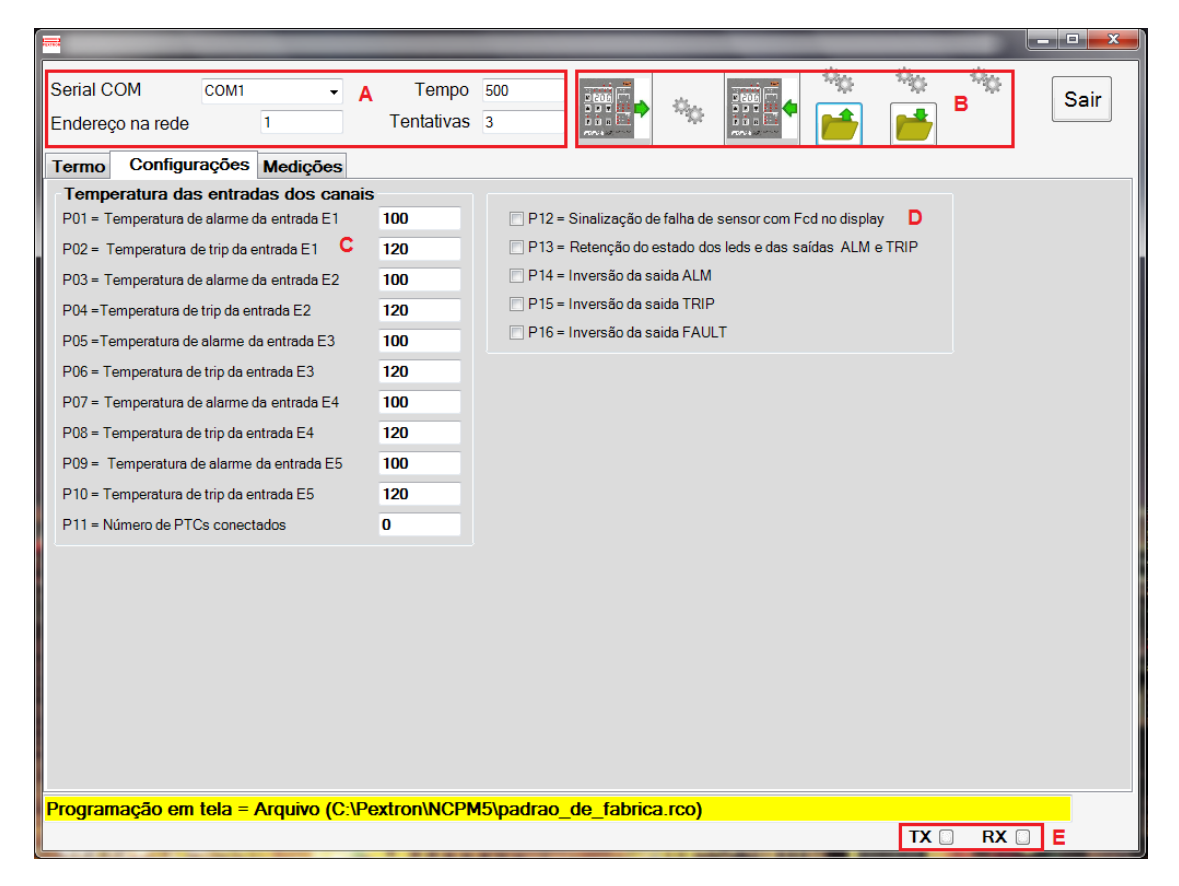

### **Figura 5: Configuração**

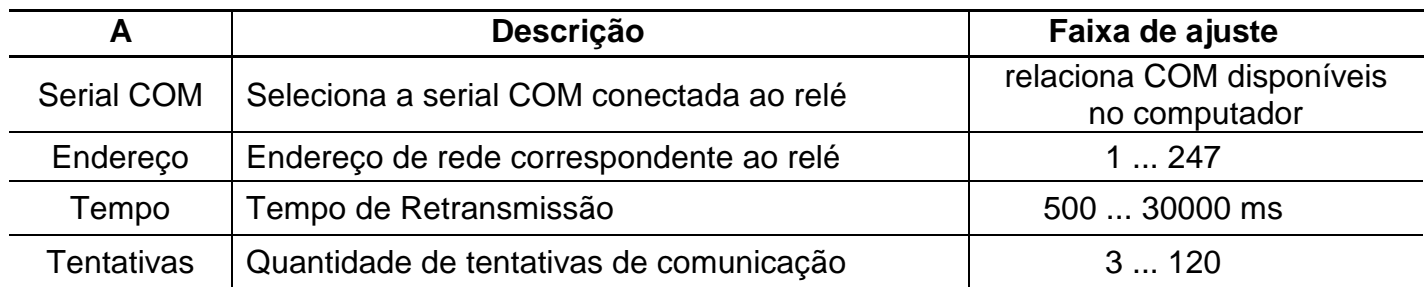

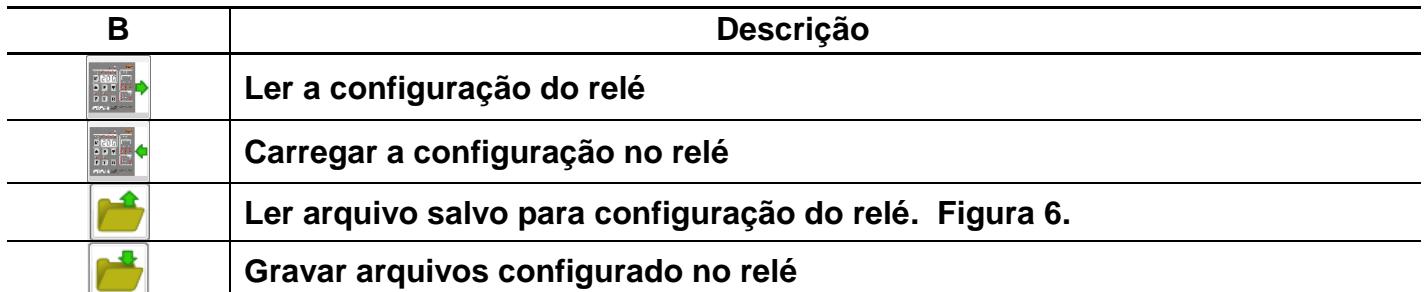

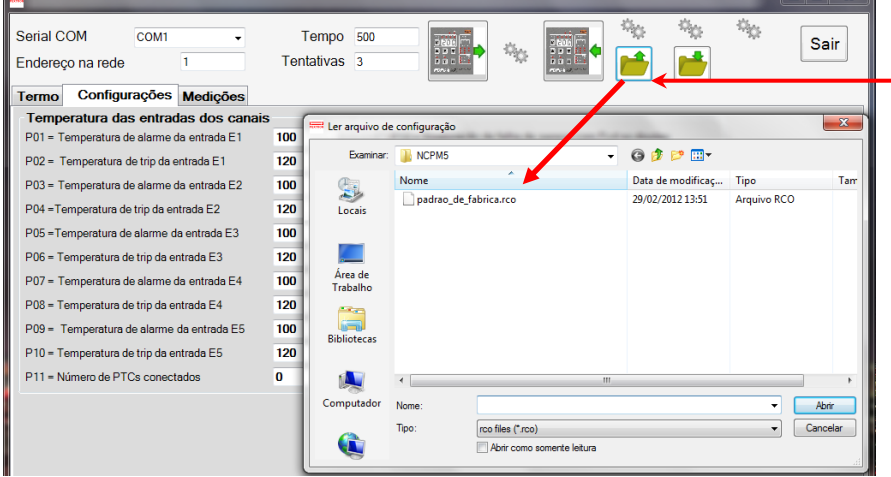

Para carregar uma configuração já salva clique na figura indicada. Aparecerá a tela com o arquivo (Ler arquivo de configuração). Dê um duplo clique para carregar os parâmetros na tela.

 **Figura 6: Ler arquivo gravado.**

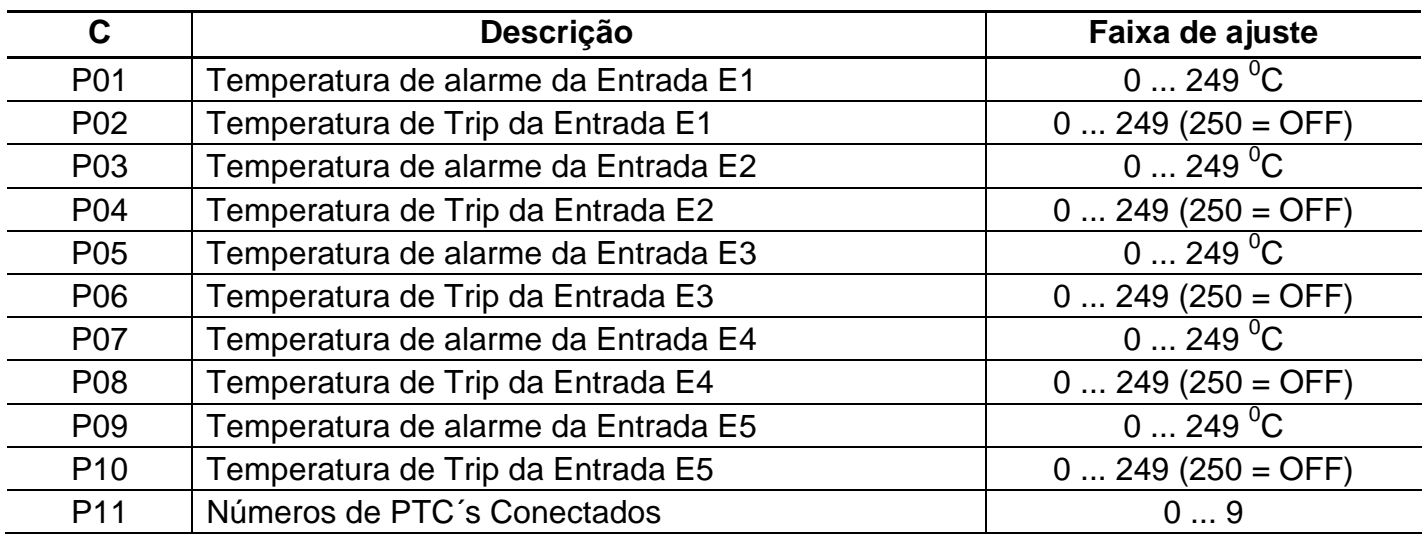

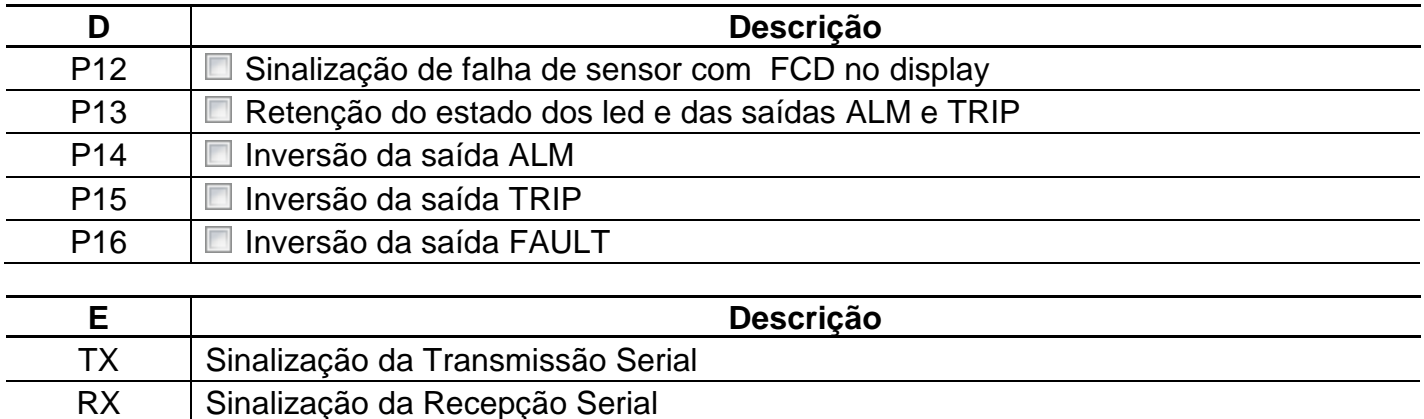

# **2.2 – Medições**

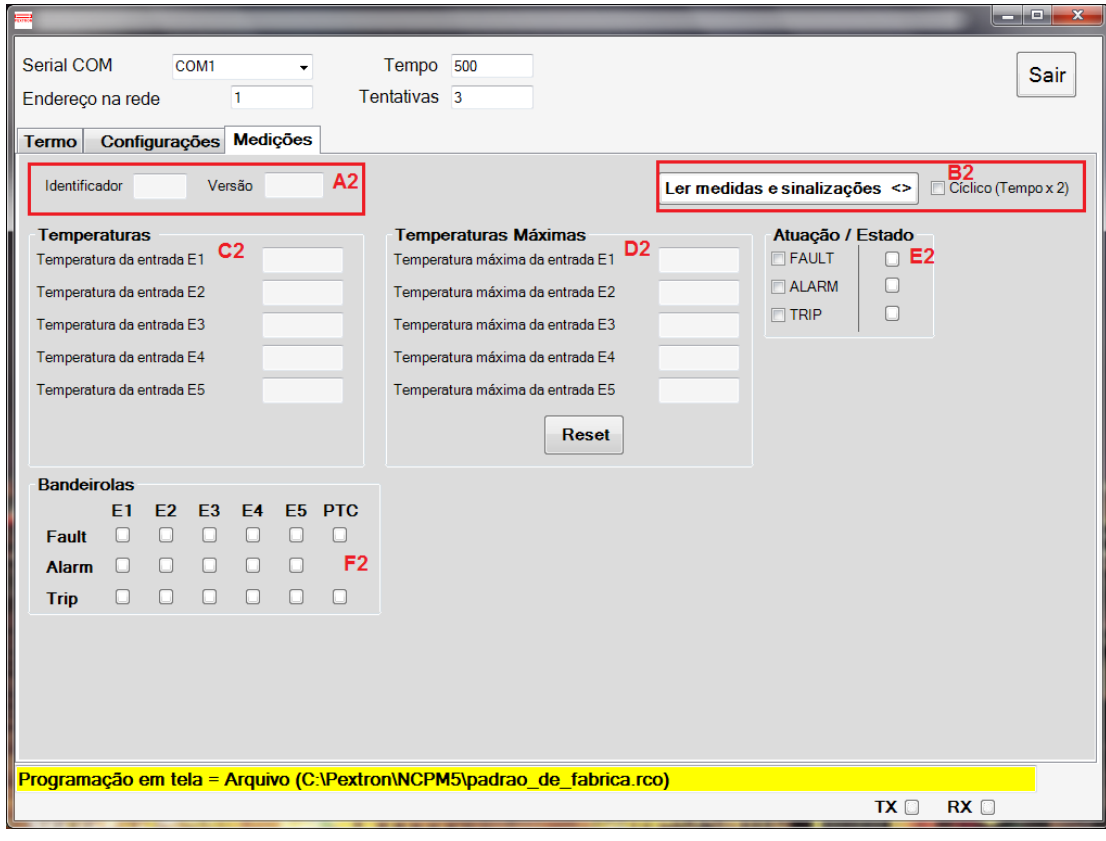

# **Figura 9: Medições**

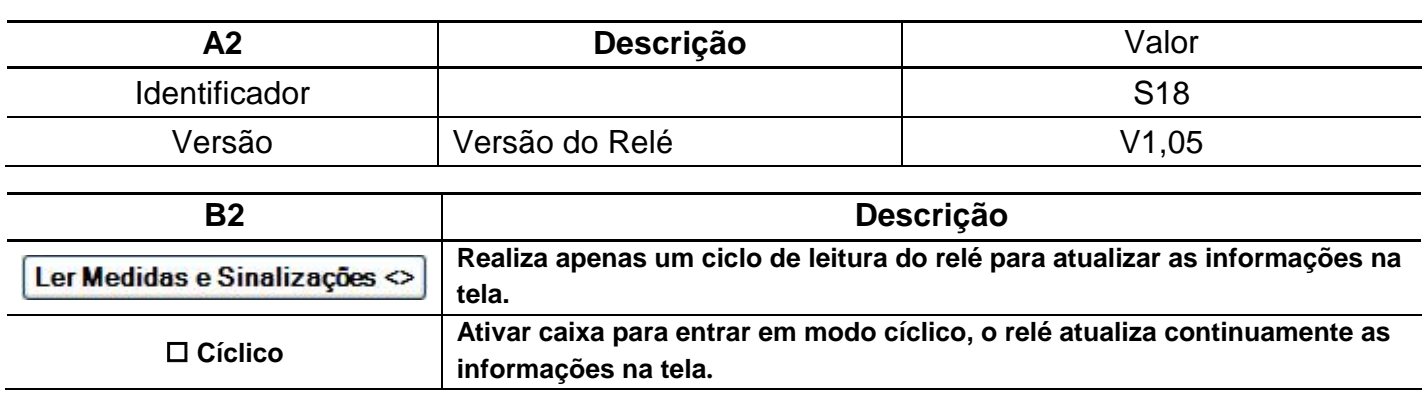

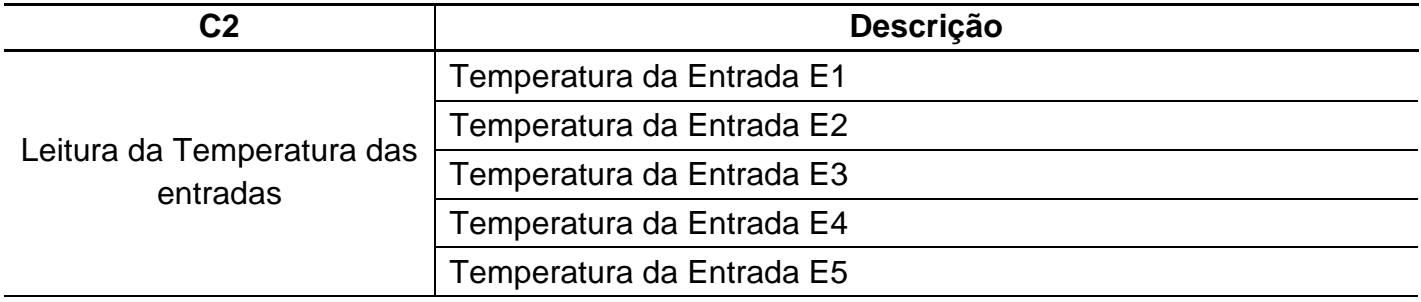

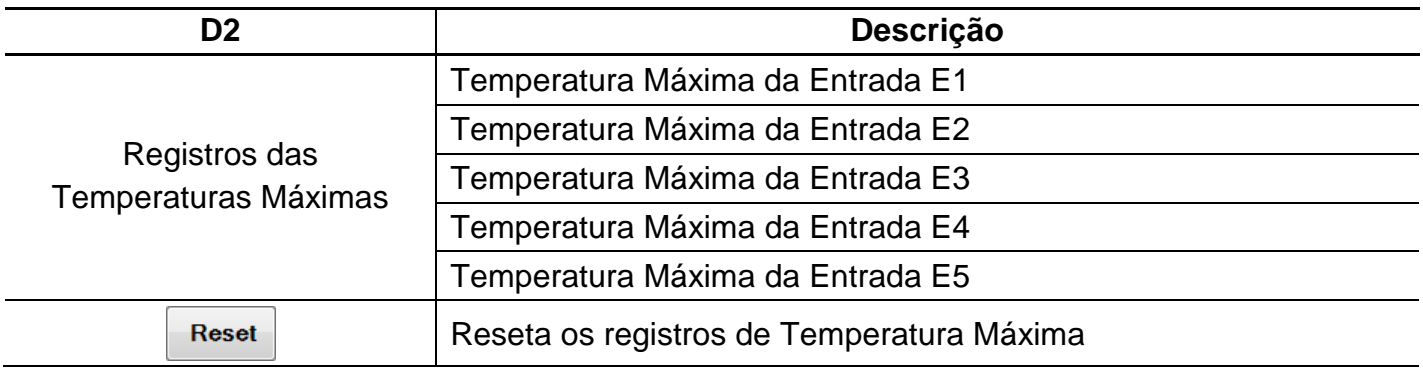

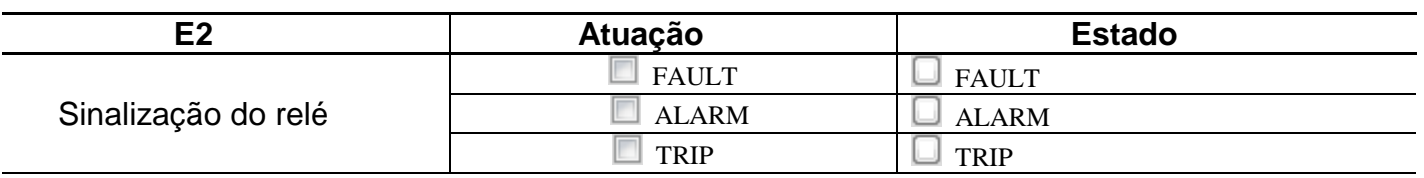

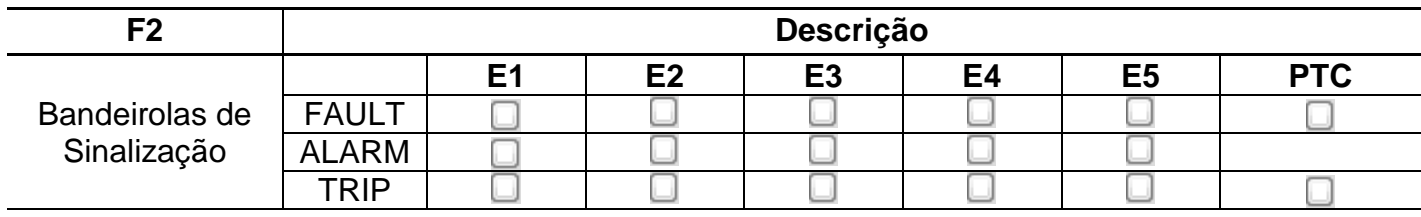